## **Assembly Browser Window**

The opened window contains the list of well-covered regions of the assembly:

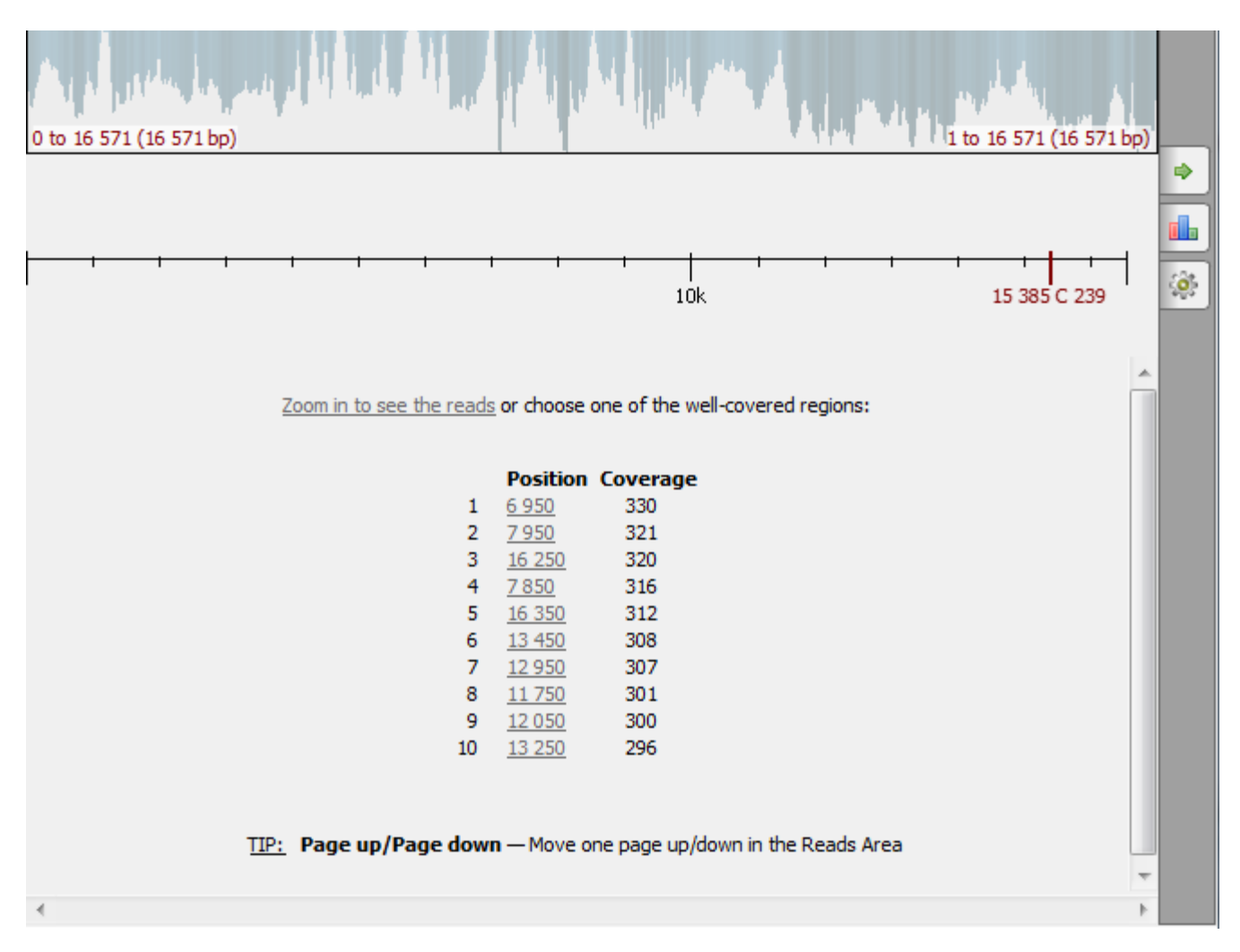

Note that for large assemblies it may take some time to calculate the overview and the well-covered regions.

To see the reads, either select a region from the list or zoom in, for example, by clicking the link above the well-covered regions or by rotating the mouse wheel.

You can also use the hotkeys. Tips about hotkeys are shown under the list of well-covered regions. To learn about available hotkeys refer to [Assembly](https://doc.ugene.net/wiki/display/UUOUM31/Assembly+Browser+Hotkeys) [Browser Hotkeys](https://doc.ugene.net/wiki/display/UUOUM31/Assembly+Browser+Hotkeys).